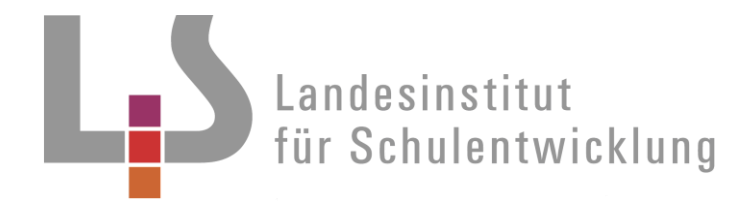

# **Berufliche Schulen**

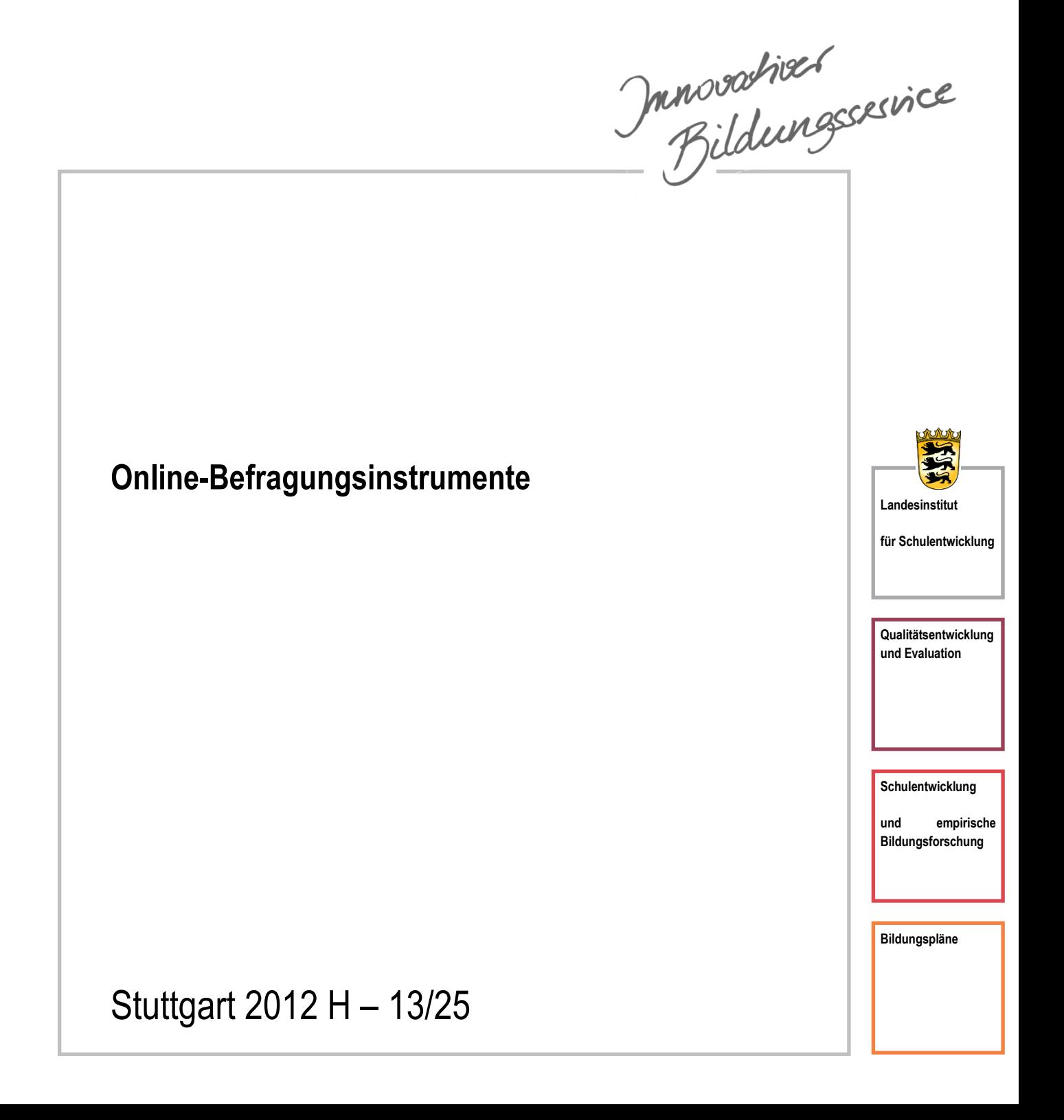

## Redaktionelle Bearbeitung

#### **Mitglieder der Arbeitsgruppe Online-Befragungsinstrumente**

Frank Burger, Akademie für Datenverarbeitung (Böblingen) Jürgen Gierich, Sibilla-Egen-Schule (Schwäbisch Hall) Markus Graw, Werner-von-Siemens-Schule (Mannheim) Margarete Grundmann, Friedrich-List-Schule (Mannheim) Winfried Klein, Walther-Groz-Schule (Albstadt) Günther Krajewski, Kaufmännische Schule Tauberbischofsheim Ralf Schmidt, Gewerbeschule Mosbach Oliver Schwahlen, it.schule Stuttgart

Stand: Mai 2013

د

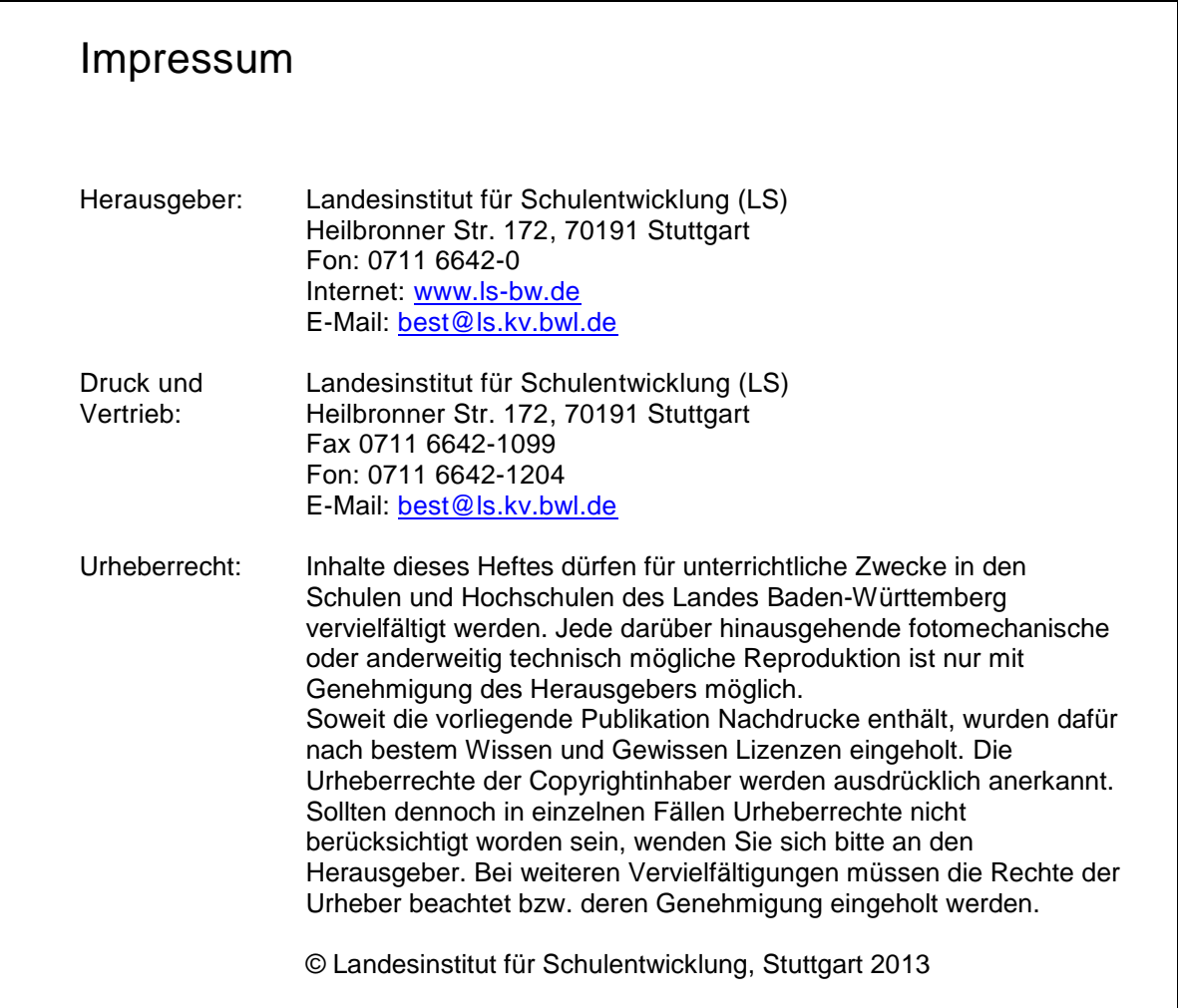

![](_page_2_Picture_1.jpeg)

## Inhaltsverzeichnis

![](_page_2_Picture_12.jpeg)

![](_page_3_Figure_1.jpeg)

## <span id="page-3-0"></span>**1 Einleitung**

## **Relevanz von Online-Befragungsinstrumenten für Schulen**

Individualfeedback und Selbstevaluation sind zentrale Bestandteile schulischer Qualitätsentwicklung und wesentliche Elemente im Konzept OES. Die Qualität des Unterrichts oder einer Schule kann sich vor allem dann verbessern, wenn systematisch Informationen gesammelt, ausgewertet und daraus Maßnahmen abgeleitet werden. Hierzu können neben Lehrkräften, Schülerinnen und Schülern auch Eltern und Betriebe regelmäßig befragt werden.

Häufig werden bei der Durchführung von Feedbacks und Evaluationen Papierfragebögen verwendet. Die Auswertung solcher Fragebögen ist dabei sehr zeitaufwändig.

Eine systematische Feedback- und Evaluations-Kultur wird sich in den Schulen nur entwickeln, wenn Befragungen in einem vernünftigen zeitlichen Rahmen durchgeführt und ausgewertet werden können. Geeignete Softwareprodukte, die diesen Prozess unterstützen und den Arbeitsaufwand bei umfangreicheren Befragungen erheblich reduzieren, stehen den Schulen dabei zur Verfügung.

## Auftrag der Arbeitsgruppe "Online-Befragungsinstrumente"

Das Ministerium für Kultus, Jugend und Sport Baden-Württemberg beauftragte das Landesinstitut für Schulentwicklung (LS) eine Handreichung über Online-Befragungsinstrumente zu erstellen, die sich auf kostenlose Softwareprodukte bezieht und unter anderem folgende Aspekte berücksichtigt:

- Einarbeitungszeit
- Nutzerfreundlichkeit
- Notwendige DV-Kenntnisse
- Speicherung von eigenen Muster-Fragebögen
- Nutzung von externen Muster-Fragebögen
- Auswertungsmöglichkeiten, insbesondere Kombinierbarkeit der Ergebnisse
- Einbindung in das Schulnetz
- **Datenschutz**

## **Ziel der Handreichung**

Mit Hilfe der Handreichung soll ein Überblick über ausgewählte Softwareprodukte geschaffen werden, die von Schulen kostenlos eingesetzt werden können.

Diese Handreichung kann dereinzelnen Schule die Auswahlentscheidung nicht abnehmen. Die Beschreibung der einzelnen Produkteliefert nur Anhaltspunkte für die Entscheidung der Schule, die die aufgeführten Kriterien nach eigenen Erfordernissen gewichten muss.

Zielgruppe der Handreichung sind in erster Linie die QM-Verantwortlichen für Feedback und Selbstevaluation und die Schulleitung sowie Lehrkräfte, die ein Individualfeedback durchführen.

## **Rahmenbedingungen für die Produktauswahl**

- 1. Alle Produkte sind kostenlos und online anwendbar.
- 2. Untersucht wurden Produkte, die bei der letzten ZPG-Befragung zur Softwareausstattung der Schulen am häufigsten genannt wurden oder von Landesinstitutionen angeboten werden. Es wird kein Anspruch auf Vollständigkeit erhoben.
- 3. Bewertet wurde der Stand der Produkte im Mai 2011. Geplante, aber noch nicht realisierte Weiterentwicklungen der Produkte sind nicht berücksichtigt.

In der vorliegenden Handreichung werden folgende Produkte beschrieben:

- **Grafstat**
- LimeSurvey
- Moodle
- Perschke Online-Feedback
- Ques

## **Aufbau der Handreichung**

Im Anforderungskatalog wurden alle oben genannten Kriterien berücksichtigt, um die Softwareprodukte gegeneinander abzuwägen.

Während im Überblick nureinige spezifische Merkmale und Besonderheiten der untersuchten Produkte hervorgehoben werden, beschreiben die tabellarischen Detaildarstellungen dieseausführlich an Hand der Kriterien des Anforderungskataloges.

Um ein einheitliches Ausgangsbeispiel für die Umsetzung in den einzelnen Anwendungen zu haben, wurde ein Referenzfragebogen erstellt.

## **Datenschutz**

Auf grundlegende Fragen des Datenschutzes wird nicht eingegangen. Bei den untersuchten Anwendungen werden generell weder Namen erfasst, noch ist eine Zuordnung der erfassten Daten zu einzelnen Personen ohne größeren technischen Aufwand möglich. Grundsätzlichmuss bei jeder einzelnen Befragung aufgrund der Fragestellungen geklärt werden, ob es sich bei den zu speichernden Antworten um personenbezogene Daten handelt. Die Erhebung von personenbezogenen Daten unterliegt dem Datenschutzgesetz. Insbesondere wenn die Daten außerhalb des Landesverwaltungsnetzes gespeichert werdenund damit im nicht ausreichend gesicherten Bereich gespeichert werden, ist dies besonders kritisch zu prüfen.

## **Ausblick**

Da die untersuchten Programme permanent weiterentwickelt werden und ebenso neue Programme auf dem Markt erscheinen, wird die durchgeführte Untersuchung aktualisiert werden müssen. Die Arbeitsgruppe freut sich über weitere Anregungen, insbesondere über Erfahrungsberichte beim Einsatz der Programme und über Hinweise auf weitere empfehlenswerte Produkte. Die Kontaktadresse finden Sie auf der Seite der Arbeitsgruppe "Online-Befragungsinstrumente": http://www.ls-bw.de/beruf/projektg/obi

![](_page_5_Picture_1.jpeg)

## <span id="page-5-0"></span>**2 Anforderungskatalog**

![](_page_5_Picture_262.jpeg)

![](_page_6_Picture_1.jpeg)

![](_page_6_Picture_267.jpeg)

![](_page_7_Figure_1.jpeg)

![](_page_7_Picture_118.jpeg)

**Erläuterungen zu den Kriterien des Anforderungskataloges**

<span id="page-8-0"></span>![](_page_8_Picture_1.jpeg)

## <span id="page-8-1"></span>**3.1 Grafstat**

**Grafstat, zum Zeitpunkt der Handreichungserstellung in der Version 4.249 (2011) vorliegend, ist eines der ältesten im Schulbereich bekannten Befragungsprogramme. Es wird gefördert durch die Bundeszentrale für politische Bildung. Für Bildungseinrichtungen ist es kostenlos.**

![](_page_8_Picture_75.jpeg)

Abbildung erstellt ausGrafstat

Die Bedieneroberfläche verdeutlicht noch die Herkunft, sie folgt nicht dem Windows-Standard mit aufklappbaren Menüs. Die einzelnen Aktionen werden durch Klick auf die Buttons aufgerufen. An diese Bedienung muss man sich erst gewöhnen, jedoch findet man sich nach der Eingewöhnungszeit oder nach einer kurzen Anleitung durch einen Kundigen in den Grundfunktionen schnell zurecht.

![](_page_8_Picture_76.jpeg)

Abbildung erstellt ausGrafstat

Auch die Oberfläche zum Eingeben und Editieren ist nicht "windowslike", jedoch gleich zu überblicken und einfach zu bedienen. Die fünf möglichen Fragetypen wählt man am linken Rand. Fragen lassen sich duplizieren, dann verändern und jederzeit umsortieren.

Mehrere Fragen gleichen Typslassen sich in Matrixform darstellen:

![](_page_9_Picture_116.jpeg)

#### Abbildung erstellt ausGrafstat

Dies ist allerdings erst in einem der nächsten Arbeitsschritte möglich: Für die Ausgabe in Papier- bzw. in HTML-Form sind zwei eigene Programmpunkte vorhanden. Wenn die Fragen dort "geblockt" wurden, sind sie meistens nicht mehr zu bearbeiten, sondern müssen erst wieder isoliert werden.

In Grenzen ist ein schulspezifisches Layout realisierbar: Schriftart und -grad können sowohl für die Print- als auch für die Online-Version definiert werden. In der Printversion sind Kopfund Fußzeilen möglich, genauso wie manuell definierte Seitenumbrüche, auch ein Logo kann eingebunden werden. In der HTML-Version sind natürlich keine Kopf- und Fußzeilen möglich, auch die Einbindung eines Logos ist nicht vorgesehen, genauso wenig sind mehrere aufeinanderfolgende HTML-Seiten zu definieren, der ganze Fragebogen ist in einer einzigen HTML-Seite abgebildet. Das ermöglicht beim Ausfüllen online beliebiges Auf- und Abscrollen.

In der kostenlosen Bildungsversion ist es nicht möglich, die Antwortmöglichkeiten einzuschränken. Solche Formularfeldprüfungen (beim Online-Formular) sind nur in der kommerziellen Version möglich, in dieser kann man auch Pflichtfragen definieren.

Eine Übersicht über den Unterschied der beiden Versionen ist im Internet zu finden: http://www.grafstat.com/programm/vergleich-kommerz-edu(Die Homepage der kostenlosen Version ist http://www.grafstat.de)

Um an einer Befragung teilnehmen zu können, müssen die Teilnehmenden nur den Zugriff auf die HTML-Datei erhalten. Die Begrenzung auf nur eine Antwortmöglichkeit pro Teilnehmenden ist durch ein TAN-Verfahren möglich. Der Administrator kann manuell oder mit Hilfe eines kostenlosen Zusatzprogrammes für jeden Teilnehmer und jede Teilnehmerin eine TAN erstellen und sie ihm irgendwie zukommen lassen. Für eine vollautomatische TAN-Generierung und Verteilung ist ein kostenpflichtiger TAN-Assistent verfügbar.

Zur Auswertung gibt es zwei Module: Eine Grundauswertung, in der mit einem Klick die Antworten in Zahlen und prozentual dargestellt werden (Abbildung unten links). Klartextantworten werden in einer eigenen Textdatei gesammelt.

![](_page_10_Picture_1.jpeg)

![](_page_10_Figure_2.jpeg)

![](_page_10_Figure_3.jpeg)

#### Abbildungen erstellt ausGrafstat

Zur Realisierung individueller Wünsche steht als zweites Modul der Programmpunkt "Grafische Auswertung" (Abbildung oben rechts) bereit, in der man nach mehreren Kriterien filtern kann, auch die Erstellung von Kreuztabellen ist möglich. Hier ist das intuitive Arbeiten recht schwierig, man muss auf die Hilfe oder das Handbuch zurückgreifen.

Interessant ist sicher noch die Frage nach der Datensicherheit. Die Daten liegen im Normalfall auf einem externen Server eines Fremdanbieters, der einen so genannten "Datensammelpunkt" anbietet. Es handelt sich dabei meist um universitäre Einrichtungen. Wer selbst an der Schule die "Datenhoheit" haben will, muss einen eigenen Datensammelpunkt einrichten; die dazu notwendige "Daten-Sammelpunkt-Suite" ist kostenpflichtig und muss auf einem Schulserver installiert werden.

Das Programm ist sehr leistungsfähig und sehr vielfältig bei den Auswertungsmöglichkeiten. Zum Erstellen und Auswerten der Fragebögen muss Grafstat auf einem lokalen Rechner installiert werden. Mehrere Zusatzprogramme runden das Befragungstool ab, so ist es beispielsweise möglich, Präsentationen zu erstellen oder einen Pool mit Fragen anzulegen und für neue Befragungen zu verwenden.

## <span id="page-10-0"></span>**3.2 LimeSurvey**

1

**LimeSurvey ist ein kostenloses OpenSource-Programm. Die deutsche Anleitung<sup>1</sup> in Form eines Online-Wikis ist leicht verständlich und lässt sich bequem zur Einarbeitung sowohl für den Administrator als auch den Fragebogenersteller nutzen. Zur Installation der Software auf dem schuleigenen Server benötigt man einen Webserver und eine Datenbank (z. B.Apache+MySQL). Sobald die mitgelieferte Installationsroutine die benötigten Datenbanktabellen eingerichtet hat, kann man das Onlineportal bereits nutzen.**

Die für die Durchführung benötigten Benutzerinnen und Benutzer (Fragebogenerstellerinnen und -ersteller, Teilnehmerinnen und Teilnehmer) kann der Administrator direkt im Portal einrichten oder über verschiedene Schnittstellen (z. B. LDAP) an das pädagogische Netz anbinden. Alternativ können Lehrkräfte in Baden-Württemberg das kostenlose

<sup>1</sup> http://docs.limesurvey.org/Deutsche+Anleitung+f%C3%BCr+LimeSurvey&structure =Deutsche+Anleitung+f%C3%BCr+LimeSurvey

![](_page_11_Picture_1.jpeg)

Hostingangebot des Landesbildungsservers<sup>2</sup> nutzen und sich dort einen persönlichen Zugang (als Fragebogenersteller) einrichten lassen.

In LimeSurvey werden einzelne Fragebögen in Fragegruppen zusammengefasst. Bevor also ein Fragebogen erstellt werden kann, muss daher zuerst eine Fragegruppe festgelegt werden.

Das Layout eines Fragebogens kann aus einer Vorlage bezogen werden, die der Fragebogenersteller je nach zugeteiltem Recht selbst erstellen oder ändern darf.

Zur Fragebogenerstellung gibt es neben den Fragetypen freier Text, Einfach- und Mehrfachauswahl weitere Gestaltungsmöglichkeiten mit den Typen Skalierung oder Matrix. Darüber hinaus bietet die Anwendung weitere Optionen an: Pflichtfragen, abhängige Fragen, Skalierung, numerische Antworten und Validierung von Antworten. Eine Besonderheit stellt die Option "Bedingung" dar, mit der die Anzeige einer Frage durch die Antwort einer vorangegangenen Frage gesteuert werden kann. Mit den genannten sechs Grundfragetypen lassen sich durch diese Optionen 30 verschiedene Fragetypen generieren.

Den Fragetext gestaltet man mit einem HTML-Editor. Damit lassen sich sowohl der Text beliebig formatieren als auch Bilder oder Links mit einfügen.

![](_page_11_Picture_105.jpeg)

Abbildung erstellt aus LimeSurvey

Der fertiggestellte Fragebogen kann in einer Vorschau betrachtet oder als Papierexemplar ausgedruckt werden. Falls die Befragung nicht ausschließlich online erfolgt, besteht die Möglichkeit einzelne Datensätze auch manuell einzugeben.

-

<sup>&</sup>lt;sup>2</sup> http://umfragen.schule-bw.de/

![](_page_12_Picture_1.jpeg)

![](_page_12_Picture_99.jpeg)

Abbildung erstellt aus LimeSurvey

Einzelne Fragen oder der komplette Fragebogen können in einem eigenen Format exportiert bzw. importiert werden.

Eine Befragung kann öffentlich erfolgen oder einer festgelegten Zielgruppe zugeordnet, die Antworten können anonymisiert oder benutzerbezogen erfasst werden. Über die integrierte Benutzerverwaltung wird die Zielgruppe definiert und die Benutzer werden über die hinterlegte Mailadresse automatisch eingeladen.

Die automatisierte Auswertung stellt die Ergebnisse in Balken oder Tortendiagrammen sowie die absoluten als auch die prozentualen Antworten der Fragen auf dem Bildschirm dar. Als Exportformate werden außerdem PDF, CSV, Excel oder SPSS angeboten.

![](_page_12_Figure_7.jpeg)

Abbildung erstellt aus LimeSurvey

Ein Zugriff auf die unvollständig ausgefüllten Fragebögen ist ebenfalls möglich.

Das Befragungsinstrument LimeSurvey bietet eine Fülle von Gestaltungsmöglichkeiten zur Erstellung von Online-Fragebögen. Insbesondere der kostenlose Zugang durch den

![](_page_13_Picture_0.jpeg)

Landesbildungsserver Baden-Württemberg stellt ein interessantes Angebot für Lehrkräfte in Baden-Württemberg dar.

## <span id="page-13-0"></span>**3.3 Moodle**

## **Die in Schulen weit verbreitete Lernplattform Moodle bietet mit der Aktivität "Feedback" ein einfach zu handhabendes Instrument für Online-Umfragen.**

Das Einarbeiten in die Handhabung von Moodle erleichtern die seitens der Regierungspräsidien angebotenen schulinternen Moodle-Fortbildungen sowie die wiederkehrenden regionalen Moodle-Schulungen. Die Lehrerfortbildung stellt zusätzlich einen Demo-Kurs mit Beispielen für mit Hilfe der Moodle-Aktivität "Feedback"erstellte Online-Fragebögen zur Verfügung.<sup>3</sup>

![](_page_13_Figure_6.jpeg)

Quelle: Demokurs "Online-Fragebögen mit Moodle" unter: *http://lehrerfortbildung-bw.de/demo/course/view.php?id=76*

Für die Fragebogenerstellung stehen alle gängigen Fragetypen zur Verfügung. Die Nutzung, Ergänzung und Weitergabe fertiger Vorlagen ist möglich.

Durch die große Verbreitung von Moodle und die Tatsache, dass das Moodle-Feedback bereits in verschiedenen Schularten eingesetzt wird, gibt es bereits viele frei verfügbare Fragebogenvorlagen, die problemlos über die Importfunktion in den eigenen Kursraum integriert werden können.

1

<sup>3</sup> Der genannte Kurs ist verfügbar unter: *http://www.ls-bw.de/beruf/material/kfm/ELearning/Kurse/Moodlevorlagen-Befr-Feed-2010-01-12.zip* 

![](_page_14_Picture_1.jpeg)

![](_page_14_Picture_51.jpeg)

Abbildung erstellt ausMoodle

Auswertungen sind in Form von Balkendiagrammen sofort am Bildschirm verfügbar und bei Bedarf für weiter gehende Analysen, z. B. nach Excel, exportierbar.

![](_page_14_Picture_52.jpeg)

Abbildung erstellt aus Moodle

Ein Online-Feedback lässt sich anonym oder personenbezogen durchführen. Es ist jedoch kein automatisches Generieren von TANs und deren Verwaltung vorgesehen.

Ein automatisierter Versand von Einladungen zum Start von Umfragen ist nicht integriert. Allerdings kann eine Info-Nachricht über das im Kursraum standardmäßig enthaltene Forum an die Teilnehmerinnen und Teilnehmer verschickt werden.

![](_page_15_Picture_1.jpeg)

Moodle bietet durch eine einfache Handhabung und die flexible Nutzungsmöglichkeit von Vorlagen eine praktikable Lösung für Individualfeedbacks (z. B. Schüler-Lehrer-Feedback).Voraussetzung ist, dass alle Befragten Zugang zum entsprechenden Kurs haben. Besonderer Vorteil: Für Schulen, die Moodle bereits verwenden, ist das Zusatzmodul "Feedback" kostenlos erhältlich. In der Belwue-Moodle-Installation ist dieses bereits integriert.

## <span id="page-15-0"></span>**3.4 Perschke Online-Feedback**

**Dieses über das Internet verfügbare Programm ist sehr übersichtlich und zeichnet sich durch eine leichte, intuitive und benutzerfreundliche Bedienung aus. Die Verfügbarkeit detaillierter Anleitungen erleichtert zusätzlich das ohnehin einfache Einarbeiten.**

![](_page_15_Figure_5.jpeg)

Abbildung erstellt ausPerschke Online-Feedback

Mit der einfachen Bedienbarkeit müssen einige Einschränkungen im Vergleich zu komplexeren Softwarelösungen in Kauf genommen werden. So beschränkt sich das Programm beispielsweise auf die drei gängigsten Fragetypen, es ist keine Live-Fragen-Vorschau verfügbar und die Möglichkeiten zur Layoutgestaltung sind relativ begrenzt. Fragenkataloge stehen auch als PDF-Dokument zur Verfügung, so dass Umfragen nicht nur online, sondern alternativ in Papierform durchgeführt werden können.

![](_page_15_Picture_111.jpeg)

| Rhythmus | Verfahren | Vorlagen | Beteiligung | Verbindlichkeitsgrad | Erfolgsindikatoren         |
|----------|-----------|----------|-------------|----------------------|----------------------------|
|          |           |          |             |                      |                            |
|          |           |          |             |                      | (mehrer Antworten möglich) |

Abbildung erstellt ausPerschke Online-Feedback

![](_page_16_Picture_1.jpeg)

Darüber hinaus sind die Nutzung und Weitergabe fertiger Vorlagen sowie deren Erweiterungen um zusätzliche Fragen möglich.

Dafür erlaubt diese auf Zweckmäßigkeit, geringen Umsetzungsaufwand (keine Befragtenverwaltung erforderlich) und vor allem auf die Sicherstellung von Anonymität ausgelegte Lösung schnelle Ergebnisse ohne Installations- und Einarbeitungszeit. Hervorzuheben ist dabei auch die sehr einfache TAN-Generierung und -verwaltung mit entsprechender Druckfunktion als verlosbare Tickets mit Linkangabe zur Befragung.

![](_page_16_Picture_109.jpeg)

Quelle: http://nbsrw.dyndns-ip.com/feedback/docs/VergleichenVonUmfragen.pdf

Auswertungen innerhalb des Programms sind auf eine einfache Standardauswertung mit Balken- bzw. Kreisdiagrammen beschränkt.

In der Online-Auswertung kann maximal nach zwei Kriterien gefiltert werden. Bei komplexerem Auswertebedarf ist ein Datenexport nach Excel erforderlich.

Daneben besteht die Möglichkeit, bei gleichen Fragebögen Befragungsergebnisse unterschiedlicher Klassen bzw. Ergebnisse beliebig vieler, zeitversetzt durchgeführter Umfragen in der gleichen Klasse jeweils miteinander zu vergleichen.

Die Datenhoheit liegt bei der Nell-Breuning-Schule in Rottweil. Durch die anonymisierte Datenhaltung ohne Speicherung jeglicher Befragtendaten ist der Datenschutz unabhängig vom Speicherort jedoch stets gewährleistet.

Selbst für den Fall, dass ein Fragebogenersteller die Ticket-Nummer eines Befragten kennt, ist Anonymität gewährleistet, da die in Auswertungen verwendete laufende Beantwortungsnummer ohne Verbindung zur Ticket-Nummer und damit zum Beantworter ist.

Zusammenfassend lässt sich dieses von Lehrkräften für Lehrkräfte entwickelte Programm mit den Schlagworten "EINFACH und ANONYM" wohl am treffendsten umschreiben. Es bietet eine schnell umsetzbare Lösung für all jene, die die Komplexität leistungsstärkerer Anwendungen hinsichtlich Fragetypenvielfalt und Auswertemöglichkeiten nicht benötigen und mit begrenztem Zeitaufwand zu brauchbaren Ergebnissen kommen möchten.

![](_page_17_Picture_0.jpeg)

Alle Interessierten können unter http://www.nbs-rottweil.de/feedback/anmeldung einen schuleigenen Account anlegen.

Für Nutzer, die das Programm in der eigenen Schule installieren möchten, ist ein Installationspaket in Vorbereitung.

## <span id="page-17-0"></span>**3.5 Ques**

## **Mit Ques betrachten wir ein sehr leistungsstarkes, aber auch komplexes Befragungswerkzeug, das komplett vom LS bereitgestellt und jeder beruflichen Schule im Land über eine verschlüsselte Internetverbindung zur Verfügung gestellt wird.**

Damit reduziert sich der schulische Administrationsaufwand auf die reine Verwaltung der Befragungsdaten (Fragebögen, Befragungen inkl. Befragte und Auswertungen). Diese Tatsache ist erst einmal recht angenehm, sie hat aber auch Auswirkungen auf die zur Verfügung stehenden Rechte innerhalb von Ques. Standardmäßig besitzt jede Schule einen Account. D.h. jede Lehrkraft einer Schule, der dieser Account zur Verfügung steht, hat Zugriff auf alle Befragungsdaten seiner Schule. Wird ein ausgefeilteres Rechtesystem benötigt, ist dies erst mit dem LS zu erarbeiten. Ques versteht sich eindeutig als Selbstevaluationswerkzeug und nicht als Plattform für Individualfeedback. Daher wurde auf die Freigabe einer Rechteadministration mit Unterebenen etc. für Schulen verzichtet.

Dass auf Ques komplett online über einen Internet-Browser zugegriffen werden kann, hat natürlich den Vorteil, dass keinerlei Installationsaufwand entsteht. Doch auch hier gibt es eine zweite Seite der Medaille. Neben der Browser-Steuerung hat auch die Strukturierung in mehrere Meta-Ebenen (u.a. Fragebogenpaketgruppen, -pakete, …) zu verantworten, dass man sich zur Erstellung einer Frage in einem Fragebogen durch viele einzelne Seiten arbeiten muss, wodurch die Übersichtlichkeit leidet. Allerdings kann man in diesem Fall auf das umfangreiche Handbuch bzw. zum ersten Einstieg auf die Handreichung des LS zurückgreifen.

| Befragungen                                                                                                    |                                                                                                    | Referenzfragebogen: Referenzfragebogen                                                                                                    |                                    |                                                                     |                     |  |  |
|----------------------------------------------------------------------------------------------------|----------------------------------------------------------------------------------------------------|----------------------------------------------------------------------------------------------------|------------------------------------|---------------------------------------------------------------------|---------------------|--|--|
| Fragebögen                                                                                                    | Fragebogen                                                                                                    | Bedingungen für Fragen<br>Erweiterte Einstellungen<br>Antwortvorlagen                                                                                                    |                                    |                                                                     |                     |  |  |
| Backoffice FEV AS<br>Backoffice FEV BS                                                                                 | - Übersicht der Fragen                                                                                                    |                                                                                                    |                                    | hļ                                                                  | $F$ Funktionen      |  |  |
| Backoffice FFV Seminare<br>Bildungsanalysen                                                                            | ID Variable Import Frage                                                                                                    |                                                                                                    |                                    | Funktionen                                                          | » Fragebogen testen |  |  |
| Bildungsplan<br>Empirische Verfahren                                                                                   |                                                                                                    | 1.2 > 2                                                                                                    |                                    |                                                                     | $\Box$ Datenexport  |  |  |
| FEV Neu<br>Fremdevaluation<br>Hechor-Seminar<br>LS Intern                                                              | Referenzbogen<br><b>談 Menü</b><br>Dieser Referenzfragebogen dient als einheitliches Ausgangs-beispiel für die Umsetzung in den einzelnen Tools. Hierbei<br>werden unterschiedliche Fragetypen und typische Anforderungen an Fragebögen beachtet. Dieser Fragebogen verwendet<br>typische ausgewählte Frage-stellungen, wie Sie im OES-Kontext vor -kommen, erhebt aber nicht den Anspruch auf<br>Vollständigkeit oder ähnliches. (Einleitungstext eines Fragebogens) |                                                                                                    |                                    | Testfragebögen: 1<br>» Testdaten exportieren<br>» SPSS Syntax-Datei |                     |  |  |
| OES<br>Öffentlichkeitsarheit<br>Regierungspräsidium<br>Schulant<br>Schulstiftung<br>Selbstevaluation Schule<br>Seminar | "F 1"<br>1                                                                                                    | Welche Rolle pebmen Sie im Rabmen von OES vorgebmlich an Threr Schule ein?<br>Schulleitung<br>Mitglied der Steuerungsgruppe<br>Mitglied einer Projektgruppe<br>Lehrkraft |                                    | B. Menú                                                             |                     |  |  |
| Benutzerverwaltung                                                                                                    | "F 2"<br>$\overline{c}$                                                                                                    | Ist Ihnen das Leitbild der Schule bekannt?                                                                                                    | Bearbeiten                         |                                                                     |                     |  |  |
| Schreibtisch                                                                                                    |                                                                                                    | Ja<br>$\sim$                                                                                                    | $\overrightarrow{r}$<br>Löschen    |                                                                     |                     |  |  |
| Kontakte                                                                                                    |                                                                                                    |                                                                                                    | Neue Frage                         |                                                                     |                     |  |  |
| Layouts                                                                                                    |                                                                                                    | Abschnitt 2: Qualitätsbereiche der Schulentwicklung                                                                                                    | Neue Gruppe<br>Neues Layoutelement |                                                                     |                     |  |  |
|                                                                                                    | "F 4"<br>$\boldsymbol{d}$                                                                                                    | Zu welchem Bereich der Schulentwicklung wünschen Sie sich eine Fortbildung:                                                                                              | Nach oben<br>介                     |                                                                     |                     |  |  |
|                                                                                                    |                                                                                                    |                                                                                                    | Nach unten<br>$\mathbf{r}$         |                                                                     |                     |  |  |
|                                                                                                    |                                                                                                    | Abschnitt 3: Individualfeedback und persönliche Qualitätsentwicklung                                                                                                    | Yerschieben nach                   |                                                                     |                     |  |  |

Abbildung erstellt aus Ques

Als erster Schritt in die Einarbeitung mit Befragungswerkzeugen steht i.d.R. die Erstellung von Fragebögen an (vgl. Abbildung oben). Einfache Fragebögen sind in Ques dabei auch für

![](_page_18_Picture_1.jpeg)

ungeübte Evaluierende mit durchschnittlichen EDV-Kenntnissen machbar. Es werden alle gängigen Fragetypen unterstützt, wobei mit der Komplexität des Fragebogens auch der Anspruch an die Fragebogenerstellersteigt.

Nach der Erstellung des Fragebogens muss dieser an die zu Befragenden verteilt werden. Dies ist in Ques durch weitgehende Automation, auch bei großen Teilnehmerzahlen, gut handhabbar. Die Schutzmechanismen wie Passwort- und TAN-Verwaltung sind recht einfach zu bedienen, wobei man dem Datenschutz der Befragten doch gerecht wird. Hierbei sei angemerkt, dass das LS für den Einsatz von Ques als Selbstevaluationswerkzeug über ein Verfahrensverzeichnis nach dem Landesdatenschutzgesetz verfügt und dieses mit dem Hauptpersonalrat abgestimmt hat.

Gilt es nun die Befragungsergebnisse auszuwerten, bietet sich ein differenziertes Bild. Einfache Fragetypen (Ein- und Mehrfachauswahl) können mit der Standardauswertung recht aussagekräftig und optisch ansprechend dargestellt werden. Die tabellarischen Verteilungen werden nebenstehend anschaulich in einem Balkendiagramm verdeutlicht (vgl. Abbildung unten). Ähnlich verhält es sich bei Matrixfragen. Jedes Item einer Matrixfrage wird übersichtlich einzeln mit Verteilung und Grafik ausgewertet;ein ggf. vorhandener inhaltlicher Zusammenhang zwischen den Items wird daher naturgemäß etwas unübersichtlicher dargestellt.

![](_page_18_Figure_5.jpeg)

Bitte geben Sie die Anzahl der EDV-Unterrichtsräume Ihrer Schule an:

![](_page_18_Picture_143.jpeg)

Abbildung erstellt aus Ques

Besteht der Wunsch die Standardabfrage anzupassen oder sogar eine individuelle Auswertung zu erstellen, so sei dem "Gelegenheitsnutzer" davon abgeraten. Der Anforderungsgrad dafür ist als hoch bzw. komplex zu bewerten.

Wer sich dennoch nicht mit der Standardauswertung zufrieden geben möchte, dem sei der Export in eine Tabellenkalkulation empfohlen.

An der Weiterentwicklung von Ques sind mehrere Landesinstitute beteiligt. D. h. hier ist immer wieder mit Updates zu rechnen, die automatisch vom LS eingespielt werden und somit ohne Aufwand für alle beteiligten Schulen zur Verfügung stehen. Aktuell in der Planung

![](_page_19_Picture_0.jpeg)

sind die Möglichkeiten ein eigenes Schullayout erstellen zu können und eine Druckfunktion für Fragebögen.

Ques ist ein sehr mächtiges Befragungswerkzeug, welches seine Stärken bei Powerusern erst richtig ausspielen kann. Diese können dann entscheiden, ob sie die gewonnenen Daten in ihrer gewohnten Auswertungsumgebung auswerten oder sich in die komplexe Ques-Auswertungsmöglichkeiten einarbeiten möchten. Für Anwender, die ohnehin planen ihre gewohnte Tabellenkalkulation für die detaillierte Auswertung zu benutzen, bietet das Werkzeug einiges, wie z. B. leistungsstarke Befragungsverwaltung und einfache Administration.

Die meisten Evaluierenden werden sich im Bereich einfacherer Fragebögen und Standardauswertungen bewegen. Das Werkzeug bietet bis auf die erwähnten Schwächen durchaus brauchbare Lösungen. Ein etwas längerer Weg zum fertigen Fragebogen ist zu berücksichtigen.

## <span id="page-20-0"></span>**4 Details zu den einzelnen Produkten**

## <span id="page-20-1"></span>**4.1 Grafstat**

![](_page_20_Picture_201.jpeg)

┑

![](_page_21_Picture_240.jpeg)

 $\overline{\Gamma}$ 

 $L_{\rm p}$ 

![](_page_22_Picture_1.jpeg)

![](_page_22_Picture_239.jpeg)

![](_page_23_Picture_172.jpeg)

## <span id="page-23-0"></span>**4.2 LimeSurvey**

ĻS

![](_page_23_Picture_173.jpeg)

<sup>-</sup><sup>4</sup> http://docs.limesurvey.org/

![](_page_24_Picture_1.jpeg)

![](_page_24_Picture_258.jpeg)

![](_page_25_Picture_267.jpeg)

| 4.3 | Unterbrechung der<br>Beantwortung          | Die Beantwortung der Fragen kann unterbrochen und zu einem<br>späteren Zeitpunkt fortgesetzt werden.                                                                                                    |  |  |  |
|-----|--------------------------------------------|----------------------------------------------------------------------------------------------------|--|--|--|
| 5.  | <b>Auswertung der Befragung</b>            |                                                                                                    |  |  |  |
| 5.1 | Einarbeitungszeit                          | Für<br>die typische Auswertung<br>einer<br>Befragung<br>keine<br>ist<br>Einarbeitung notwendig.                                                                                                    |  |  |  |
| 5.2 | Bedienerfreundlichkeit                     | Eine Lehrkraft kann intuitiv, das heißt ohne Informationen aus<br>die Befragung innerhalb der Anwendung<br>dem Handbuch,<br>die<br>auswerten<br>bzw.<br>Daten zur<br>Weitergabe<br>an<br>externe<br>Anwendungen vorbereiten.                                                                                                    |  |  |  |
| 5.3 | Standardisierte<br>Auswertung              | Es gibt eine standardisierte integrierte Auswertung der Befragung<br>in Form von Kreis- und Balkendiagrammen. Diese kann aus<br>verschiedenen Fragen zusammengestellt werden.                                                                                                    |  |  |  |
| 5.4 | Individualisierte<br>Auswertung            | Es gibt die Möglichkeit innerhalb der Anwendung individuelle<br>Auswertungen durchzuführen. Die Ergebnisse können nach<br>Kriterien gefiltert und kombiniert werden.                                                                                                    |  |  |  |
| 5.5 | Zusammenführung von<br>Auswertungen        | Eine Zusammenführung von Fragebogenergebnissen gleicher<br>Teilnehmergruppen ist durch die Iteration von Umfragen möglich.<br>Alternativ besteht die Möglichkeit, Ergebnisse aus einem<br>Papierfragebogen manuell einzugeben.                                                                                                    |  |  |  |
| 5.6 | Export der Daten zur<br>Weiterverarbeitung | Die Detaildaten können in gängigen Formaten (.doc, .xls, .csv,<br>.pdf) exportiert und somit z. B. in einem Tabellenkalkulations-<br>programm eingelesen und ausgewertet werden.<br>Außerdem gibt es eine Exportmöglichkeit der Daten für SPSS.                                                                                             |  |  |  |
| 5.7 | Speichern und Drucken                      | Die Auswertung kann in .pdf oder .xls<br>gespeichert und<br>ausgedruckt werden.                                                                                                    |  |  |  |
| 5.8 | Einsicht in die<br>Auswertung              | Die Einsichtnahme in die Auswertung kann gesteuert werden.                                                                                                    |  |  |  |
| 6.  | <b>Datenschutz</b>                         |                                                                                                    |  |  |  |
| 6.1 | Anonymität                                 | Es gibt für den Anwender keine (technische) Möglichkeit die<br>Antworten einzelner Teilnehmer einer Befragtengruppe zu filtern.                                                                                                    |  |  |  |
| 6.2 | Datenhoheit                                | Je nach Installationsort der Software können die Daten auf dem<br>eigenen Schulserver oder auf einem externen Server eines<br>Fremdanbieters liegen.                                                                                                    |  |  |  |
| 6.3 | Zugriff auf Befragungs-<br>daten           | Neben dem Fragebogenersteller der Befragung haben nur der<br>Administrator des Softwaresystems und der Administrator des<br>(Web-)Servers Zugriff auf die Auswertung.                                                                                                    |  |  |  |
| 7.  | <b>Administration der Anwendung</b>        |                                                                                                    |  |  |  |
| 7.1 | Installationsaufwand                       | Variante a: Die Anwendung wird mit Hilfe eines Installations-<br>Scripts auf einem Webserver<br>(mit<br>Datenbankanbindung)<br>installiert.<br>Variante b: Für Schulen in Baden-Württemberg bietet der<br>Landesbildungsserver <sup>5</sup> bereits kostenlose Zugänge für Lehrkräfte<br>an. In diesem Fall muss nichts installiert werden. |  |  |  |
| 7.2 | Pflegeaufwand                              | Variante a: Nach Upload der Skripte auf den Webserver werden<br>mit Hilfe der Installationsroutine die benötigten Datenbanktabellen<br>eingerichtet. Es gibt regelmäßig Updates. Das Vorliegen neuer<br>Updates kann aus dem System heraus geprüft und diese<br>automatisch installiert werden.<br>Variante b: keiner.                      |  |  |  |

 5 http://umfragen.schule-bw.de

![](_page_26_Picture_1.jpeg)

![](_page_26_Picture_237.jpeg)

## <span id="page-26-0"></span>**4.3 Moodle**

|     |                                 | <b>Moodle</b>                                                                                                    |  |  |  |
|-----|---------------------------------|----------------------------------------------------------------------------------------------------|--|--|--|
| 1.  | <b>Allgemeine Anforderungen</b> |                                                                                                    |  |  |  |
| 1.1 | Einarbeitungszeit               | Die Einarbeitungszeit für eine Lehrkraft mit grundlegenden<br>Befragungs- und durchschnittlichen DV-Kenntnissen für das<br>erstmalige Erstellen, Verteilen und die Auswertung<br>eines<br>Fragebogens ist gering.                                                                                       |  |  |  |
| 1.2 | Handbuch                        | Das LFB bietet eine Online-Dokumentation mit Suchfunktion. Auf<br>der E-Learning-Seite des LS ist eine ausführliche Anleitung über<br>die Aktivität "Feedback" als PDF-Dokument downloadbar.                                                                                                    |  |  |  |
| 1.3 | Support                         | Regierungspräsidien werden<br>Seitens<br>der<br>wiederkehrende<br>regionale Moodle-Schulungen in Form von Lehrerfortbildungen<br>angeboten. Kostenfreie Unterstützung ist auch über öffentliche<br>Foren zu bekommen. Kommerzielle Anbieter bieten darüber<br>hinaus auch kostenpflichtigen Support an. |  |  |  |
| 1.4 | Zugriff über Browser            | Für den Zugriff auf die Befragung ist kein spezieller Client<br>notwendig, es genügt ein aktueller Browser.                                                                                                    |  |  |  |
| 1.5 | Rechtemanagement                | Zugriffsrechte werden über die Teilnehmerrolle<br>des<br>Die<br>Kursraums geregelt, in dem der Fragebogen erstellt wurde.                                                                                                    |  |  |  |
| 2.  | Erstellung von Fragebögen       |                                                                                                    |  |  |  |
| 2.1 | Einarbeitungszeit               | Zeitaufwand<br>für<br>eine<br>Lehrkraft<br>mit<br>statistischen<br>Der<br>Grundkenntnissen und durchschnittlichen DV-Kenntnissen ist für<br>das erstmalige Erstellen eines Fragebogens unter Verwendung<br>einer fertigen Vorlage gering.                                                               |  |  |  |
| 2.2 | Bedienerfreundlichkeit          | Eine Lehrkraft kann intuitiv, das heißt ohne Informationen aus<br>dem Handbuch, Fragebögen erstellen.                                                                                                    |  |  |  |
| 2.3 | Interne Musterfragebögen        | Vorlagen können privat (nur zur eigenen Verwendung) oder<br>öffentlich (für alle Kursbetreuer der eigenen Moodlesystems)<br>bereitgestellt werden.                                                                                                    |  |  |  |
| 2.4 | Veränderbarkeit von<br>Vorlagen | Vorlagen können vom Benutzer verändert oder um zusätzliche<br>Fragen erweitert und als neue Vorlage im System bereitgestellt<br>werden.                                                                                                    |  |  |  |
| 2.5 | Import / Export von<br>Vorlagen | Vorlagen, die aus einem Moodle-Fragebogen exportiert wurden<br>(*.xml), können in einer anderen Moodleplattform importiert<br>werden. Fragebögen aus fremden Befragungssystemen zu<br>übernehmen ist nicht möglich.                                                                                     |  |  |  |
| 2.6 | Layout /<br>Gestaltungsfreiheit | Layoutelemente wie Schriftart, Schriftgröße oder Hintergrund<br>können lediglich bei einem Beschriftungselement variiert werden.<br>Es gibt keine fertigen Layout-Vorlagen für die Gestaltung von<br>Fragebögen.                                                                                        |  |  |  |

 6 http://www.limesurvey.org/de/additional-downloads

 $\overline{\phantom{a}}$ 

![](_page_27_Picture_243.jpeg)

 $\overline{1}$ 

L5

![](_page_28_Picture_1.jpeg)

![](_page_28_Picture_220.jpeg)

![](_page_29_Picture_0.jpeg)

## <span id="page-29-0"></span>**4.4 Perschke Online-Feedback**

![](_page_29_Picture_259.jpeg)

 $\overline{\Gamma}$ 

![](_page_30_Picture_282.jpeg)

٦

![](_page_31_Picture_166.jpeg)

![](_page_31_Picture_167.jpeg)

'n

## <span id="page-32-0"></span>**4.5 Ques**

![](_page_32_Picture_251.jpeg)

![](_page_32_Picture_7.jpeg)

 7 Zu beziehen unter http://www.schule-bw.de/entwicklung/qualieval/qualiabs/sevstart/ques/Anleitung-QUES-Erste-

Schritte.pdf<br><sup>8</sup> Zu beziehen unter http://www.schule-bw.de/entwicklung/qualieval/qualiabs/sevstart/ques/SEV\_QUES-Anleitung-Spiritec\_2010-04.pdf

<sup>9</sup> Inhaltliche Infos zu EIS unter www.schule-bw.de/entwicklung/qualieval/qualiabs/sevstart/eisneu/

┑

![](_page_33_Picture_231.jpeg)

 $\overline{\Gamma}$ 

 $\overline{a}$ 

LS

![](_page_34_Picture_1.jpeg)

![](_page_34_Picture_240.jpeg)

![](_page_35_Picture_196.jpeg)

LS.

## <span id="page-36-0"></span>**5 Anhang**

## <span id="page-36-1"></span>**5.1 Referenzfragebogen**

Dieser Referenzfragebogen dient als einheitliches Ausgangsbeispiel für die Umsetzung in den einzelnen Tools. Hierbei werden unterschiedliche Fragetypen und typische Anforderungen an Fragebögen beachtet. Dieser Fragebogen verwendet typische ausgewählte Fragestellungen, wie sie im OES-Kontext vorkommen, erhebt aber nicht den Anspruch auf Vollständigkeit oder ähnliches. (Einleitungstext eines Fragebogens)

## **Abschnitt 1:** Einteilung

Welche Rolle nehmen Sie im Rahmen von OES vornehmlich an Ihrer Schule ein?

![](_page_36_Picture_143.jpeg)

(Einfachauswahl)

## **Abschnitt 2:** Leitbild

Das Leitbild gibt der Qualitätsentwicklung der Schule die Orientierung vor.(Abschnittstext).

Ist Ihnen das Leitbild der Schule bekannt?

![](_page_36_Picture_144.jpeg)

(Einfachauswahl)

**Abschnitt 3:** Qualitätsbereiche der Schulentwicklung

Zu welchem Bereich der Schulentwicklung wünschen Sie sich eine Fortbildung:

Freitext (Beschränkt)

**Abschnitt** 4: Individualfeedback und persönliche Qualitätsentwicklung

Welche schulischen Vorgaben zum Individualfeedback sind Ihnen bekannt?

![](_page_36_Picture_145.jpeg)

![](_page_36_Picture_146.jpeg)

(MC-Antwortkategorien + ggf. Hinterlegung von Definitionen als Link)

Wie häufig führen Sie ein Individualfeedback pro Schuljahr durch? (ca.)

(Numerischer Wert)

دیا

Wenn Sie kein Individualfeedback durchführen, warum nicht?

![](_page_37_Picture_148.jpeg)

(MC bis Sonstiges ggf. als bedingte Frage zu realisieren)

Wie beurteilen Sie den Individualfeedbackbogen der Schule?

![](_page_37_Picture_149.jpeg)

## Inwieweit können Sie den folgenden Aussagen zustimmen?

![](_page_37_Picture_150.jpeg)

![](_page_38_Picture_1.jpeg)

## Inwieweit trifft folgende Aussage zu und inwieweit ist Ihnen dieses Thema wichtig?

![](_page_38_Picture_86.jpeg)

![](_page_38_Picture_87.jpeg)

(Extremwertskala)

Zum Umsetzen meiner persönlichen Qualitätsentwicklung fehlt mir folgendes Know-how:

Freitext

#### **Abschlusstext**

Hier kann ein Ausleitungstext stehen. (ggf. auch Verzweigung zu Folgefragebogen, auch antwortabhängig, z. B. sind Sie OES-Projektmitglied, dann füllen Sie bitte noch ...)

![](_page_39_Picture_0.jpeg)

## <span id="page-39-0"></span>**5.2 Glossar**

## **A**

#### **Account**

Eine Kombination von einem Benutzernamen und einem Passwort, die den Zugang z. B. zu einem Softwaresystem (z. B. Befragungswerkzeug) regelt.

#### **App**

(von der englischen Kurzform für application)

Bezeichnung für ein Programm bzw. eine Anwendung, die auf einem modernen Smartphone (z. B. iPhone) oder einem Tablet-Computer (z. B. iPad, Samsung Galaxy Tab) läuft.

#### **B**

#### **Befragte**

Personenkreis, der zur Beantwortung eines Fragebogens aufgefordert wird.

#### **Browser**

Softwareprogramm zur Ansicht von HTML-Seiten (die i. d. R. im Internet bereitgestellt werden).

#### **C**

## **CAPTCHA**

Akronym für CompletelyAutomated Public Turing testtotell Computers andHumans Apart; CAPTCHA-Felder werden z. B. eingesetzt, um auf HTML-Seiten sicherzustellen, dass sich gerade eine wirkliche Person anmeldet und nicht ein anderer Computer versucht die Seite automatisiert auszufüllen. Dazu wird der Benutzer aufgefordert eine Buchstaben-Zahlen-Kombinationen, die i. d. R. in Form eines verschwommenen Bildes dargestellt wird (und somit nicht automatisiert erkannt werden kann) einzugeben.

#### **Cloud**

#### (englisch für Wolke)

Auch Cloud Computing; umschreibt das Konzept, IT-Infrastrukturen (z. B. Rechenkapazität, Speicherplatz, …) in einem entfernten Netzwerk für den Benutzer (nicht transparent; undurchsichtig, wie eine Wolke) zur Verfügung zu stellen.

#### **Copy& Paste**

Z. B. Text über die Zwischenablage des Betriebssystems (z. B. Windows XP) kopieren und an anderer Stelle wieder einfügen.

#### **CSV-Datei**

CommaSeparated Values: Datei, deren Felderinhalte durch Kommata (oder Semikola) getrennt werden. Solche Dateien lassen sich i. d. R. einfach in eine Tabellenkalkulation importieren.

#### **D**

#### **DOC**

Dateiformat des Textverarbeitungsprogramms Microsoft Word.

#### **Dummyvariable**

Stellvertretende Variable, die logisch den abzufragenden Sachverhalt repräsentiert, aber z. B. ein numerischer Wert ist, der sich leichter weiterverarbeiten lässt.

#### **E**

#### **EIS-Musterfragebögen**

Die Webseite "EiS - Evaluationsinstrumente für Schulen" ist ein Serviceportal des Landesinstituts für Schulentwicklung Baden-Württemberg zur Unterstützung der Schulen bei der Selbstevaluation. Hier finden Lehrkräfte allgemein bildender und auch beruflicher Schulen Instrumente und Verfahren zur Selbstevaluation.

Landesinstitut für Schulentwicklung Baden-Württemberg: "Evaluationsinstrumente für Schulen (EiS)". www.eis-bw.de (abgerufen am 29.06.2011)

Die Musterfragebögen sind auf der o.g. Seite wie folgt zu finden:

![](_page_40_Picture_1.jpeg)

 $\rightarrow$  Instrumente zur Datenerhebung  $\rightarrow$  Instrumente nach Instrumententyp

 $\rightarrow$ InstrumententypFragebogen

#### **Evaluation**

Evaluation allgemein bedeutet Bewertung/Wertschätzung. Im Zusammenhang mit der Schule und der Bildungsreform versteht man unter dem Begriff die systematisch durchgeführte Bewertung von und Ergebnissen von Unterricht und Schule. Sie dient der Sicherung und Weiterentwicklung der schulischen Qualität. Auf Einzelpersonen rückführbare Daten werden nicht in die Evaluationsdokumentation aufgenommen. (Datenschutzrechtliche Regelungen) Die prozessbegleitende, entwicklungsorientierte Bewertung wird als formative Evaluation bezeichnet. Eine summative Evaluation erlaubt dagegen, zusammenfassend eine Bewertung zu einer bestimmten Fragestellung, zu einem Projekt, zu einer Maßnahme etc. zu erhalten.

http://www.schule-bw.de/entwicklung/qualieval/allg/QE\_Glossar-QE13\_2011-04.pdf

#### **F**

## **FAQ**

FrequentlyAskedQuestions – Sammlung von oft gestellten Fragen zu einem Themengebiet und deren Beantwortung (z. B. durch den Hersteller).

#### **Fragetypen in Fragebögen**

- Freier Text: Als Antwortmöglichkeit kann ein beliebiger Text eingegeben werden. Ggf. kann die Länge begrenzt sein.
- Einfach- und Mehrfachauswahl (auch MC-Fragen, Multiple Choice): Es sind eine oder mehrere vorgegebene Antwortmöglichkeiten auswählbar.
- Skalierung: Als Antwort wird eine Einschätzung anhand einer definierten Skalaerwartet (z. B. von -2 bis +2).
- Matrix: Tabellarische Anordnung von Fragen mit gleichen Antwortkategorien.
- Pflichtfragen: Diese müssen beantwortet werden.
- Abhängige/bedingte Fragen: Eine Frage wird aufgrund der Beantwortung einer vorhergehenden Frage gestellt oder nicht.
- Maßzahlfrage: Erlaubt nur eine numerische Antwort und ist für weiterführende statische Auswertungen sinnvoll (Intervallskala). Maßzahlen müssen einen Nullpunkt und einen gleichen Abstand zwischen den möglichen Messwerten/Merkmalausprägungen besitzen.

#### **H**

#### **HTML-Seite**

Informationsseite, die mit Hilfe der Seitenbeschreibungssprache HTML (Hyper Text Markup Language) formatiert wurde. Im Internet arbeitet der Dienst WWW (World Wide Web) hauptsächlichen mit solchen Seiten, die oft untereinander verbunden (verlinkt) sind.

#### **HTTP - HyperText Transfer Protocol**

Übertragungsprotokoll im Internet, das zur Kommunikation im WWW (World Wide Web) benutzt wird.

#### **HTTPS - HyperText Transfer Protocol Secure**

Übertragungsprotokoll im Internet, das durch SSL (s. u.) bzw. TLS abgesichert wird.

#### **I**

#### **Individualfeedback**

Rückmeldung, die sich eine Person von einer anderen Person oder einer Gruppe einholt. Der Feedbackgeber bezieht sich auf Verhaltensweisen und Handlungen einer Person in ihrer professionellen Rolle. Die Rückmeldung sollte nach vereinbarten Regeln ablaufen. Die Feedback nehmende Person entscheidet selbstverantwortlich, ob sie aus den Rückmeldungen Konsequenzen zieht. Die Daten bleiben beim Feedbacknehmer.

http://www.schule-bw.de/entwicklung/qualieval/allg/QE\_Glossar-QE13\_2011-04.pdf

#### **IRC Live Chat**

Internet Relay Chat – textbasiertes Chat-System, das es beliebig vielen Gesprächspartnern ermöglicht, miteinander in Kontakt zu treten. Dabei muss jeder Teilnehmer einen entsprechenden IRC-Client verwenden. Die Vernetzung der Teilnehmer organisieren ein oder mehrere Server.

#### **Items**

Einzelne Aussage oder Frage z. B. innerhalb eines Fragebogens.

![](_page_41_Picture_0.jpeg)

## **K**

#### **Kontexthilfe**

Ein Hilfesystem, das passend zum Kontext (hier: an welcher Stelle sich der Benutzer gerade befindet) Hilfetexte ausgibt.

#### **L**

#### **LDAP- Lightweight Directory Access Protocol**

Ein Anwendungsprotokoll, das die Abfrage und Modifikation von Daten eines Verzeichnisdienstes (z. B. einer Benutzerverwaltung) erlaubt.

#### **Link**

Kurzform von Hyper-Link; ein Verweis i. d. R. von einer HTML-Seite auf eine andere HTML-Seite. Es kann auch nur eine Internet-Adresse (URL) gemeint sein.

#### **M**

## **Matrix**

Siehe Fragetypen in Fragebögen.

#### **P**

## **PDF-Datei**

Portable Document Format - Von der Firma Adobe entwickeltes Dateiformat für die plattformunabhängige Darstellung von Dokumenten.

#### **R**

#### **RTF**

Rich Text Format – einfaches, standardisiertes Dateiformat, das die Textdaten mit Layout-Beschreibungsinformationen speichert. Kann von allen gängigen Textverarbeitungsprogrammen verarbeitet werden.

## **S**

## **SEVA – Selbstevaluation**

Bei der Selbstevaluation liegt die Verantwortung für die systematische Durchführung, Gestaltung und Auswertung einer Evaluation bei der Schule selbst. Die dabei gewonnenen Erkenntnisse bilden die Grundlage für schulische Weiterentwicklungsprozesse. Dabei dient die Selbstevaluation auch der Vergewisserung über den Erfolg des eigenen Tuns.

http://www.schule-bw.de/entwicklung/qualieval/allg/QE\_Glossar-QE13\_2011-04.pdf

#### **Skalierung**

Siehe Fragetypen in Fragebögen.

#### **SPSS**

Softwarefirma, die Statistik- und Analyse-Software entwickelt. Das Flaggschiff der Firma ist die Statistiksoftware SPSS Statistics (auch unter PASW-Predictive Analysis Software bekannt).

#### **SQL – Structured Query Language**

Genormte Sprache zur Datenabfrage (und -manipulation) von einem Datenbank-Server.

#### **SSL – Secure Socket Layer**

Protokoll zur sicheren Datenübertragung im Internet durch Verschlüsselung. Wird aktuell unter dem Namen TLS (Transport Layer Security) weiterentwickelt und standardisiert.

#### **Support**

Hilfestellung zu konkreten Problemen z. B. mit einem Softwareprogramm. Wird oft kostenpflichtig vom Hersteller z. B. als Telefonhotline angeboten. Kann aber z. B. auch im Internet in Form von einer FAQ zur Verfügung gestellt werden.

![](_page_42_Picture_1.jpeg)

## **T**

#### **TAN-Verfahren**

Eine Transaktionsnummer (TAN) ist ein Einmalpasswort, das aus Buchstaben und Ziffern bestehen kann und hier zur Zugangskontrolle für die/den Befragte/Befragten zum Fragebogen dient. Dabei sorgt das TAN-Verfahren dafür, dass jede/jeder Befragte den Fragebogen nur einmal ausfüllen und abgeben kann.

Bei dem Befragungsprogramm Ques werden Teile der TAN zur Identifikation der Befragung herangezogen.

#### **Template**

Vorlage

#### **Ticket**

Bei Perschke Online-Feedback wird der Begriff Ticket für eine TAN verwandt.

#### **U**

## **Upload**

Gegenteil von Download; Datentransfer vom Client (z. B. einem Benutzer) zu einem Server.

#### **URL - UniformResource Locator**

Eindeutige Adresse einer Ressource (z. B. einer HTML-Seite) unter Angabe der verwendeten Zugriffsmethode (z. B. http://www.ls-bw.de/ - Zugriff über das Protokoll "http" auf die Adresse "www.lsbw.de").

## **V**

## **Validierung**

Überprüfung auf Richtigkeit anhand bestimmter Regeln (z. B. ob eine Zahl zwischen 1 und 6 vorliegt).

#### **W**

#### **Web-Server**

Computer, der den Dienst World Wide Web (WWW) im Internet anbietet und somit z. B. HTML-Seiten zum Herunterladen bereitstellt.

#### **Wiki**

Ein System von Webseiten mit dem Ziel, das gemeinschaftliche Arbeiten an Texten zu unterstützen. D. h. die Inhalte können von den Benutzern nicht nur gelesen, sondern auch direkt online geändert werden.

#### **X**

#### **XLS**

Dateiformat des Tabellenkalkulationsprogramms Microsoft Excel.

#### **XML – eXtensible Markup Language**

Datenformat für strukturierte Dokumente mit einem anwendungsspezifischen Sprachschatz. Diese werden ähnlich zu HTML mit Tags strukturiert.

L<sub>D</sub>